# Breeze Association Help Center

# How do owners log into CondoCafe?

To access their unit via CondoCafeowners will need to register an account on CondoCafe before they can log in.

### **Registering on CondoCafe**

Select Resident Login

#### https://www.rentcafe.com/residentservices/apartmentsforrent/userlogin.aspx

| Welcome to Resident Services                                                               |                                                                                                    |
|--------------------------------------------------------------------------------------------|----------------------------------------------------------------------------------------------------|
| Email  Password  SIGN IN  Forgot password?  Click here to register Send Verification Email | Make Payments         Pay online, check the status of your payments and review your payment history.         Maintenance Requests         Submit online maintenance requests.         Image: Completed on the Google Play |

Select Click here to register.

The **User Registration** page appears.

| CONDO <i>Cafe</i> ™          |                              |                    | RESIDENT PORT. |
|------------------------------|------------------------------|--------------------|----------------|
| Already a member? Click here | to login.                    |                    |                |
| USER REGIST                  | TRATION                      |                    |                |
| PERSONAL DETAILS             |                              |                    |                |
| First Name*                  |                              |                    |                |
| Last Name*                   |                              |                    |                |
|                              |                              |                    |                |
| ACCOUNT INFORMAT             | ION                          |                    |                |
| Email*                       |                              |                    |                |
| Password*                    |                              | Weak Medium Strong |                |
| Confirm Password*            |                              |                    |                |
| Security Question*           | What was your first pet's na |                    |                |
| Security Answer*             |                              |                    |                |
|                              |                              |                    |                |

Complete the form. You must use the exact name that was entered in Breeze (first and last), and the **Email** address must be an exact match as well.

When you are finished, scroll to the bottom of the page.

#### Select I'm not a robot.

| JSER VERIFICATION         |                              |  |
|---------------------------|------------------------------|--|
| I'm not a robot           | reCAPTCHA<br>Privacy - Terms |  |
| I have read and accept th | e Terms and Conditions       |  |
| Register                  |                              |  |

Select the checkbox for **Terms and Conditions**. (Another page appears, where you click **Accept**.) Click **Register**. A confirmation message appears.

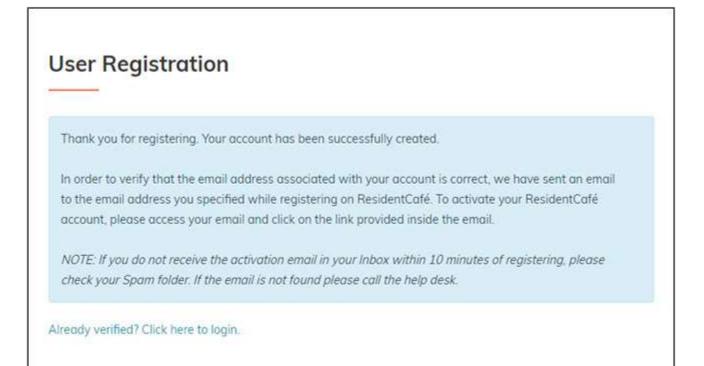

## **Activating Your Account**

The next step is to activate your account. Check your email. There should be a message from CondoCafe.

Dear Peter,

Thank you for registering on Resident Services. Please activate your account by clicking the following link:

https://www./residentservices/588-mills-way0/userconfirmregistration.aspx

Once activated, your Resident Portal account will provide you online access to:

- Enjoy 24/7 self-service account management
- Check your balances and make payments
- Schedule recurring auto-payments for rent and other dues.
- Submit maintenance requests
- · Check out upcoming community events
- Much, much more!

Should your email address change, please remember to update your Resident Portal account profile. Your email address must be current to receive payment notifications, community updates, and other online activity confirmations. If you have any questions, please contact us. We appreciate the opportunity to serve you.

**CONTACT INFO** 

588 Mills Way Goleta, CA 93117 (805) 669-8080

Click the link in the email. The CondoCafe login screen appears.

| Welcome to Resident S   | ervices                                                                     |
|-------------------------|-----------------------------------------------------------------------------|
|                         |                                                                             |
| Email                   | Make Payments                                                               |
|                         | Pay online, check the status of your payments and review your payment histo |
| Password                | Maintenance Requests                                                        |
|                         | Submit anline maintenance requests,                                         |
| SIGN IN                 |                                                                             |
| Forgot password?        | App Store                                                                   |
| Click here to register. |                                                                             |

Enter your **Email** address and **Password**.

From the home page, you can make payments